## Manual redención BONO de descuento.

1. Ingresa a la página https://www.moviesshop.co

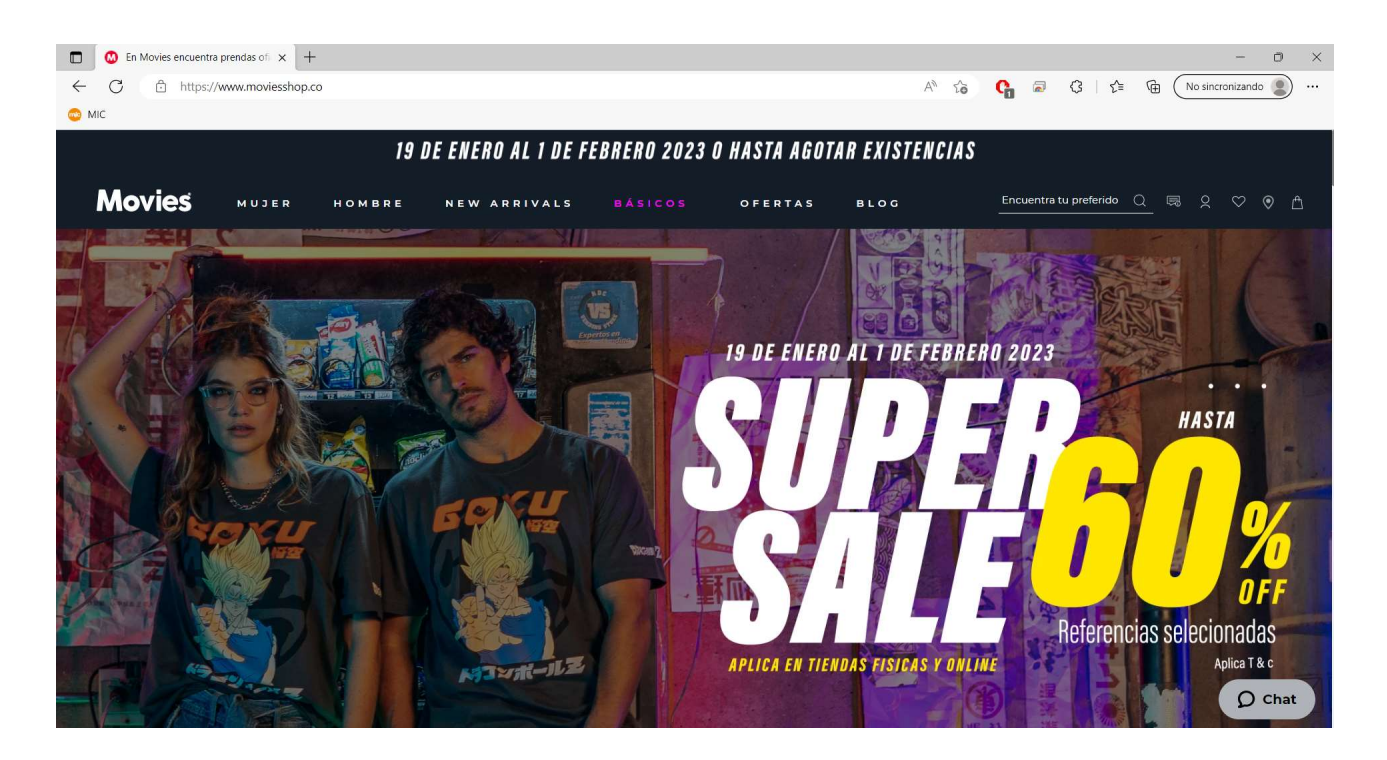

2. Elige la prenda que más te guste y agrégala al carrito.

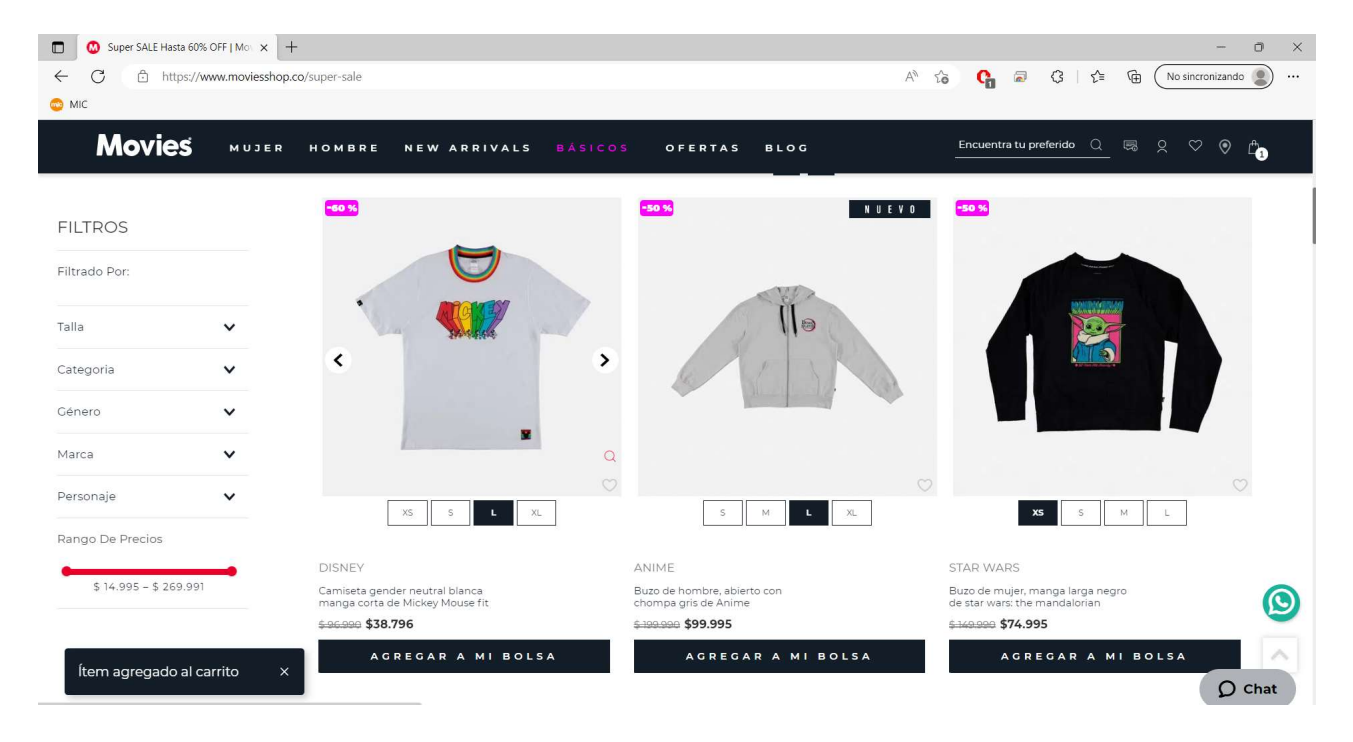

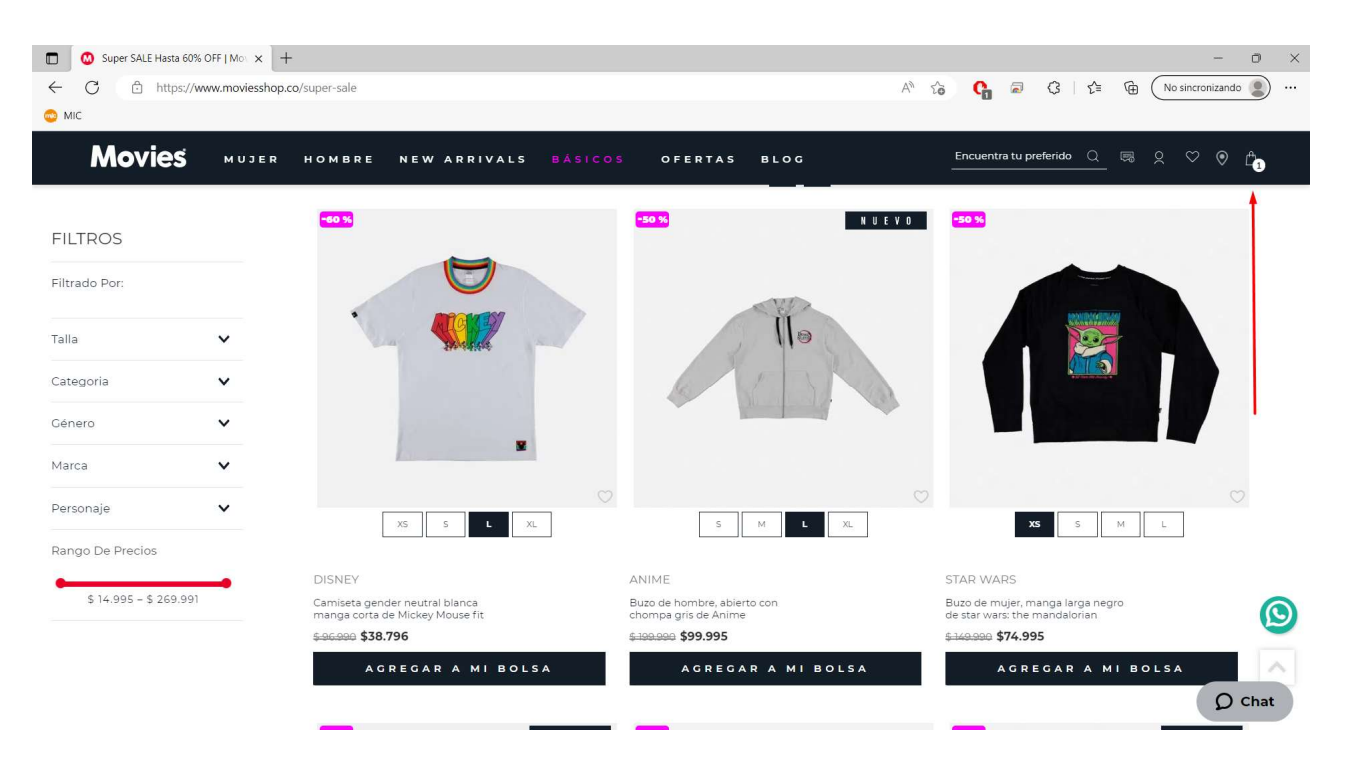

## 3. Da clic en el carrito de compras y visualiza las prendas que elegiste

## 4. Dar clic en finalizar compra

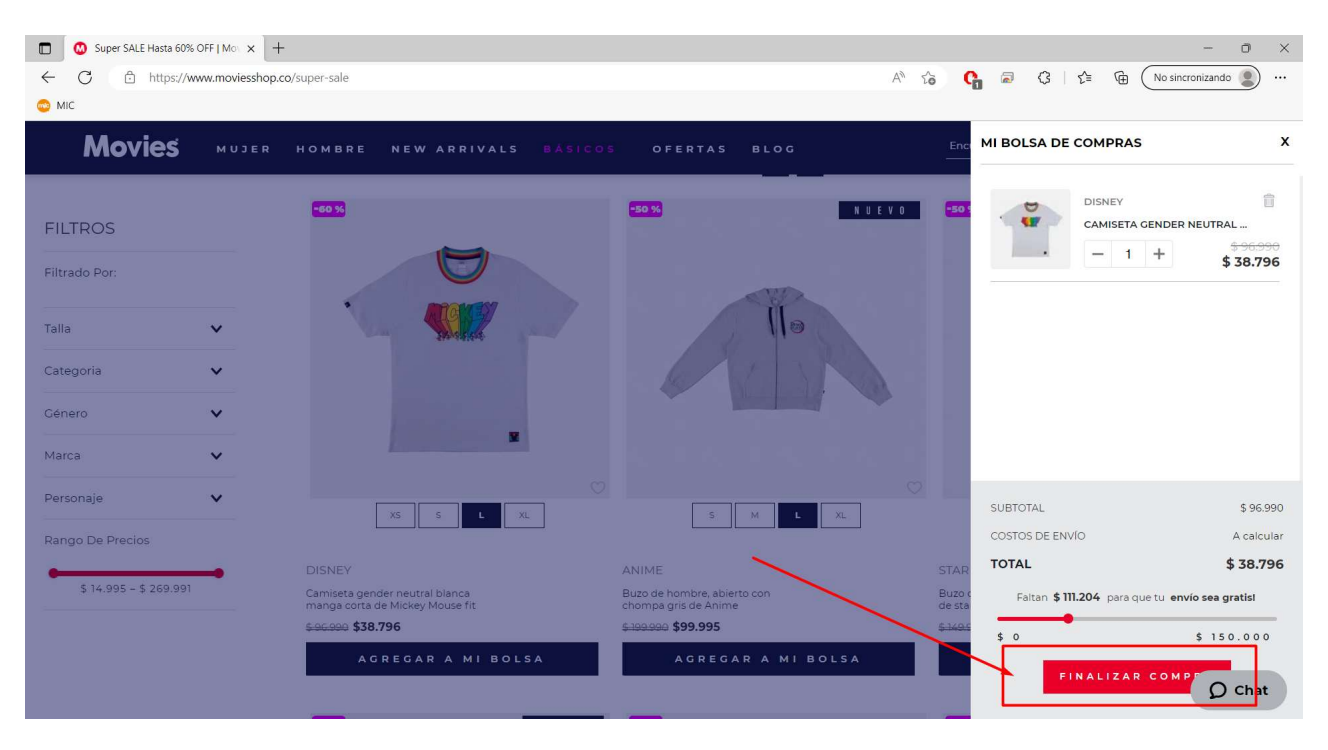

5. Luego en el carrito de compras, ingresamos el código proporcionado en la sección marcada y posteriormente accionamos el botón de APLICAR

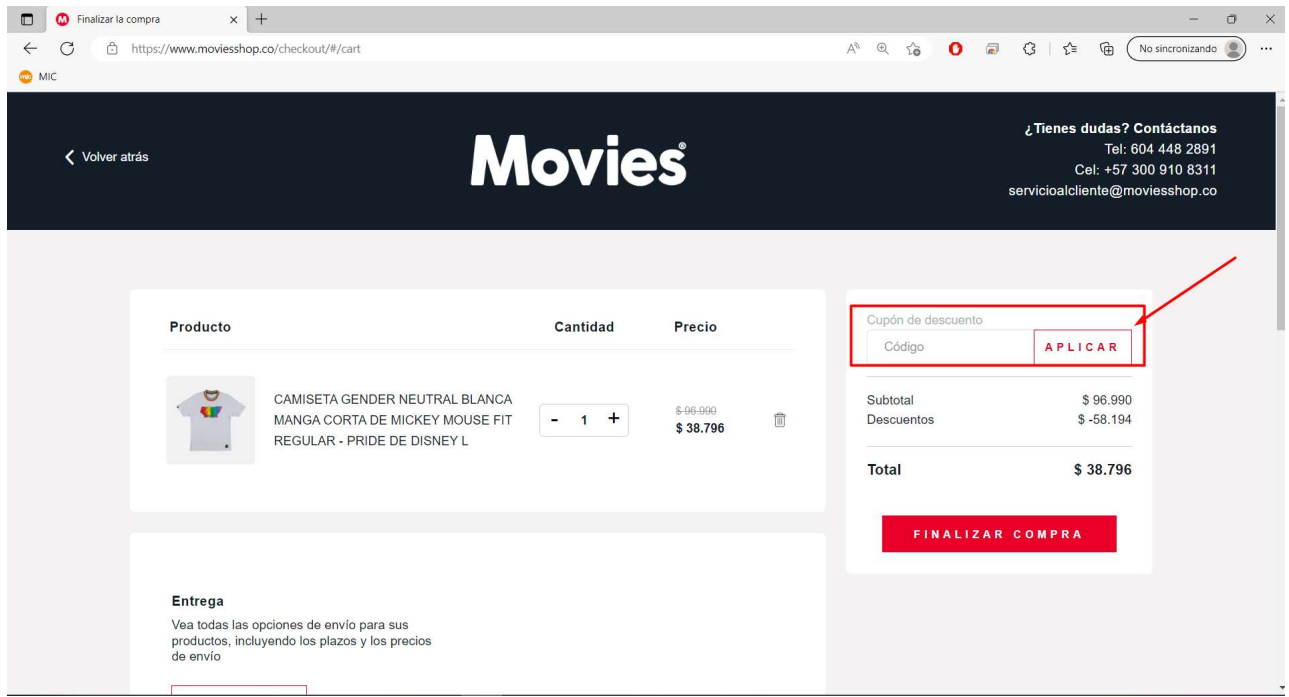

6.. Luego de aplicado el código, procedemos a CONTINUAR COMPRA y posteriormente finalizar la compra.

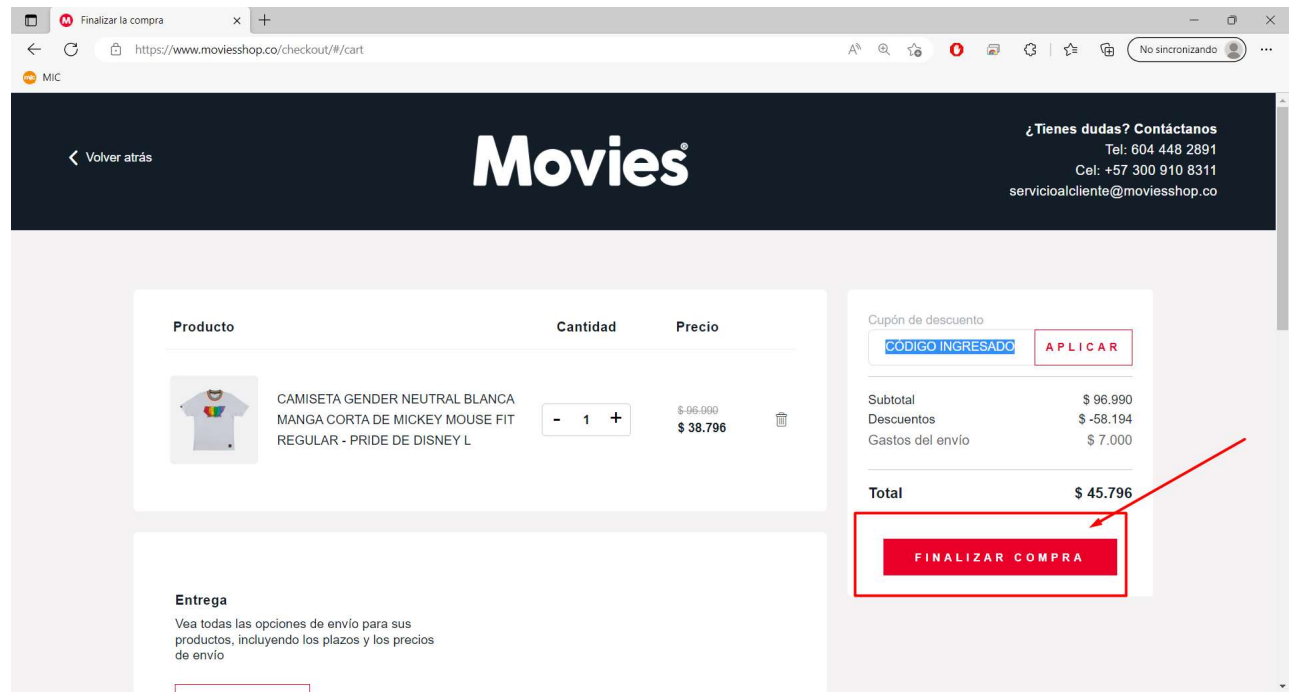